## **Ver la TV en la XBOX**

Con la Xbox podemos coger las emisoras de radio o television que emiten en streaming a traves de internet, para ello hay que hacer lo siguiente:

- Conseguir las cadenas de televisión o de radio por la Internet. Para ello hay que buscar con el google o cualquier otro buscador.
- Una vez que tengamos localizada la cadena de televisión o de radio en Internet se le da click derecho con el Mouse→propiedades y copiamos la dirección, que normalmente son del tipo: mms: o wmv:

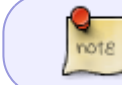

Hay sitios que tienen recopilaciones de direcciones como por ejemplo <http://es.wwitv.com/> o en otros idiomas<http://mediahopper.com/portal.htm>

- Abrimos un archivo de texto y pegamos la dirección. Guardamos el archivo creado con la extension .strm y codificación se deja en ANSI
- Tercero: se conectan por ftp al xbox y se pasa el archivo .strm a cualquier carpeta en el xbmc o se crea alguna da igual ó pueden meter el archivo el la carpeta videos dentro de playlist del xbmc

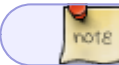

En mi caso en /E/Apps/XBMC/UserData/playlists/video/

- Para ejecutar el archivo .strm de la cadena abren el xbmc se meten en la opción de music y buscan el archivo y le dan al botón A ó si metieron el archivo en la carpateta album playlist solo le dan clik en palylist (lista de reproducion) y aparecera el archivo presionan A y se comenzará a cargar el archivo y se reproducida.
- 1. Algunos canales:
- mms:wm.mad.interhost.com/OjosSolidariosTv \* mms:wagner.serveisweb.com/TI013
- mms:86.109.163.248/tvmas \* mms:[www.tvconciertos.com/tvLive](http://www.tvconciertos.com/tvLive)

## **PLUGIN**

Existe además varios plugin para ver la tv o las películas a la carta <http://blog.tvalacarta.info/plugin-xbmc/>

Para ello hay que bajar se el plugin desde<http://blog.tvalacarta.info/plugin-xbmc/tvalacarta/>

[tvalacarta2.0b.zip](http://intrusos.info/lib/exe/fetch.php?media=xbox:tvalacarta2.0b.zip)

se descomprime en XBOX: E:\Apps\XBMC\Plugins\video

Para ver pelis a la carta el plugin se puede descargar desde <http://blog.tvalacarta.info/plugin-xbmc/pelisalacarta/>

## [pelisalacarta-2.2.zip](http://intrusos.info/lib/exe/fetch.php?media=xbox:pelisalacarta-2.2.zip)

Para instalarlo basta descomprimirlo en la XBOX: E:\Apps\XBMC\Plugins\video

También tenemos un plugin desde <http://www.shaddow.es/xbmc/>con el cual podemos ver el contenido de Atrapavideo y AtrapavideoX desde nuestro centro multimedia favorito.

Si deseas utilizar tu cuenta premium de Megavideo, edita el fichero de configuración **parameters.ini** como se muestra a continuación:

all.use.long.filenames=True all.download.path= megavideo.premium=true megavideo.user=USUARIO megavideo.password=PASSWORD megavideo.cookie=

## **Refrencias**

<http://www.zxbinstaller.com/foro/showthread.php?t=1841>

From: <http://intrusos.info/> - **LCWIKI**

Permanent link: **[http://intrusos.info/doku.php?id=xbox:tv\\_en\\_la\\_xbox](http://intrusos.info/doku.php?id=xbox:tv_en_la_xbox)**

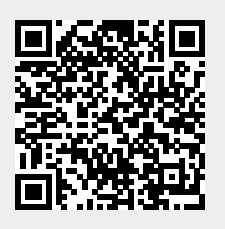

Last update: **2023/01/18 14:11**